## Barnardo's Smart Device Management Factory Reset on Smartphones and Tablets Believe in children Barnardo's

Before returning your smartphone or tablet, please use the following instructions. These instructions will take you through the steps to wipe your device; known as a Factory reset for android and a reset on iOS.

**Note:** The Factory reset will remove everything from your smartphone or tablet, including the PIN and any Google/iTunes account. You will not lose your Google/iTunes account it is just removed from the device.

There are more details (including address labels) on <u>how to return IT</u> <u>equipment</u>. This information is in b-hive and located in Resources >> My equipment >> How to return equipment.

**Note:** As part of the factory reset process, you may be prompted for your PIN or other information relating to your setup. Please follow all steps in order to reset your device correctly.

## Android device – Factory reset

Tap Settings >> Backup and reset >> Factory data reset

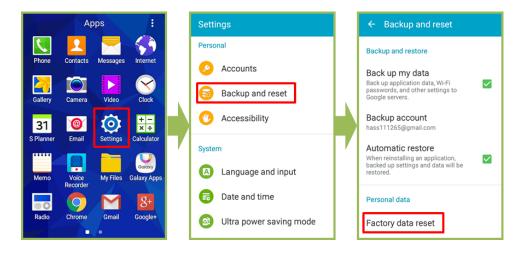

Tap RESET DEVICE >> Enter PIN >> CONTINUE >> ERASE EVERYTHING

| ← Factory data reset                                                                                                    |  | Confirm password |       |          |  | ← Factory data reset                                                                                                    |  |
|----------------------------------------------------------------------------------------------------|--|------------------|-------|----------|--|----------------------------------------------------------------------------------------------------|--|
| All data will be erased from device<br>memory, including your Google<br>account, system and application data,<br>settings, and downloaded<br>applications.<br>• Music<br>• Photos<br>• Other user data<br>• The decryption key for files on the SD |  | Confirm PIN      |       |          |  | All your personal information and<br>downloaded applications will be<br>erased and cannot be recovered.<br>ERASE EVERYTHING |  |
| card<br>(You cannot use encrypted files on<br>the SD card after you reset your<br>device to factory defaults)                                                                                                    |  | CANCEL           | _ c   | CONTINUE |  |                                                                                                    |  |
|                                                                                                    |  | 1                | 2 авс | 3 DEF    |  |                                                                                                    |  |
| You are currently signed into the<br>following accounts:                                                                                                    |  | 4 сні            | 5 JKL | 6 MNO    |  |                                                                                                    |  |
| 8 hass111265@gmail.com                                                                                                    |  | 7 PQRS           | 8 тич | 9 wxyz   |  |                                                                                                    |  |
| RESET DEVICE                                                                                                    |  | ×                | 0     | Done     |  |                                                                                                    |  |

## iOS device – Factory reset

Tap Settings >> General >> Reset

| 🖂 🕵 🕵 🗖                              | Settings                             | Settings General    |  |  |  |
|--------------------------------------|--------------------------------------|---------------------|--|--|--|
| Mail Calendar Photos Camera          | Control Airplane Mode                | Restrictions Off >  |  |  |  |
| Maps Clock Weather News              | 🛜 Wi-Fi Guest >                      | Date & Time         |  |  |  |
|                                      | Bluetooth Off > Mobile Data No SIM > | Keyboard >          |  |  |  |
| Wallet Notes Reminder's Stocks       | Personal Hotspot Off >               | Language & Region > |  |  |  |
| Videos IBooks ITunes Store App Store |                                      | Dictionary          |  |  |  |
|                                      | Control Centre                       | iTunes Wi-Fi Sync > |  |  |  |
| Home Health Settings                 | C Do Not Disturb                     | VPN Not Connected > |  |  |  |
|                                      | General                              | Regulatory >        |  |  |  |
|                                      | A Display & Brightness               | Reset               |  |  |  |
| Phone Sefari Messages Music          | 🛞 Wallpaper >                        | 1                   |  |  |  |

Tap Erase All Content and Settings >> Enter your passcode >>Erase iPhone >>Erase iPhone (again)

| ]                                                    |                            | Enter Passcode      | Cancel    | Ceneral Reset                        |                          | Ceneral Reset                                                                                                |
|------------------------------------------------------|----------------------------|---------------------|-----------|--------------------------------------|--------------------------|----------------------------------------------------------------------------------------------------|
|                                                      |                            |                     |           | Reset All Settings                   |                          | Reset All Settings                                                                                           |
| < General Reset                                      |                            |                     |           | Erase All Content and Settings       |                          | Erase All Content and Settings                                                                               |
| Reset All Settings<br>Erase All Content and Settings |                            | Enter your passcode |           | Reset Network Settings               |                          | Reset Network Settings                                                                                       |
| erase Air Content and Settings                       |                            |                     |           | Reset Keyboard Dictionary            |                          | Reset Keyboard Dictionary                                                                                    |
| Reset Network Settings                               |                            |                     |           | Reset Home Screen Layout             | Reset Home Screen Layout |                                                                                                    |
|                                                      |                            |                     |           | Reset Location & Privacy             |                          | Reset Location & Privacy                                                                                     |
| Reset Keyboard Dictionary                            | 1                          | 0                   | 3         |                                      |                          |                                                                                                    |
| Reset Home Screen Layout                             | 1                          | 2<br>ABC            | 3<br>DEF  | This will delete all media and data, |                          | Are you sure you want to continue? All media, data<br>and settings will be erased.<br>This cannot be undone. |
| Reset Location & Privacy                             | <b>4</b><br><sub>бні</sub> | 5<br>JKL            | 6<br>MNO  | and reset all settings.              |                          |                                                                                                    |
|                                                      | 7<br>PORS                  | 8<br>TUV            | 9<br>wxyz | Erase iPhone                         |                          | Erase iPhone                                                                                                 |
|                                                      | FURS                       | 0                   | ××12      | Cancel                               |                          | Cancel                                                                                                    |